## **RESETANLEITUNG.**

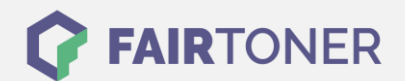

## **Brother HL-6050 DW Toner Reset**

**Schritt-für-Schritt: So setzen Sie den Toner Ihres Druckers ganz einfach zurück! TROMMEL RESET**

Um einen Brother HL-6050 DW Toner Reset durchzuführen, befolgen Sie bitte die folgende Anleitung. Um ein Zurückfallen in das Hauptmenü zu vermeiden, gehen Sie dabei bitte schnell vor.

- 1. Schalten Sie Ihren Brother HL-6050 D ein
- 2. Drücken Sie gleichzeitig die GO und + Taste
- 3. Das "RESET PARTS LIFE"-Menü erscheint im Display
- 4. Wählen Sie mit den +/-Tasten DEVELOPER aus
- 5. Bestätigen Sie die Auswahl mit der SET-Taste

Der Brother HL-6050 DW Toner Reset wurde abgeschlossen und das Zählwerk zurückgesetzt.

## **Verbrauchsmaterial für Brother HL-6050 DW Drucker bei FairToner**

Bei [FairToner](https://www.fairtoner.de/) können Sie natürlich auch die passenden Brother TN-4100 Toner für Ihren Brother HL-6050 DW Drucker kaufen.

- [Brother HL-6050 DW Toner](https://www.fairtoner.de/toner/brother-toner/brother-hl-6050-dw-toner/)
- [Brother TN-4100 Toner](https://www.fairtoner.de/oem/brother-tn-4100-toner/)

**FAIRTONER.DE ONLINESHOP / SOFORTHILFE / RATGEBER**

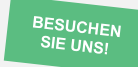

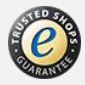